# Modem und LAN (Local Area Network)

Benutzerhandbuch

© Copyright 2007 Hewlett-Packard Development Company, L.P.

Inhaltliche Änderungen dieses Dokuments behalten wir uns ohne Ankündigung vor. Die Garantien für HP Produkte und Services werden ausschließlich in der entsprechenden, zum Produkt und den Services gehörigen Garantieerklärung beschrieben. Aus dem vorliegenden Dokument sind keine weiter reichenden Garantieansprüche abzuleiten. HP übernimmt keine Haftung für technische oder redaktionelle Fehler oder Auslassungen in diesem Dokument.

Erste Ausgabe: Januar 2007

Teilenummer des Dokuments: 419774-041

# **Inhaltsverzeichnis**

#### **[1 Modem](#page-4-0)**

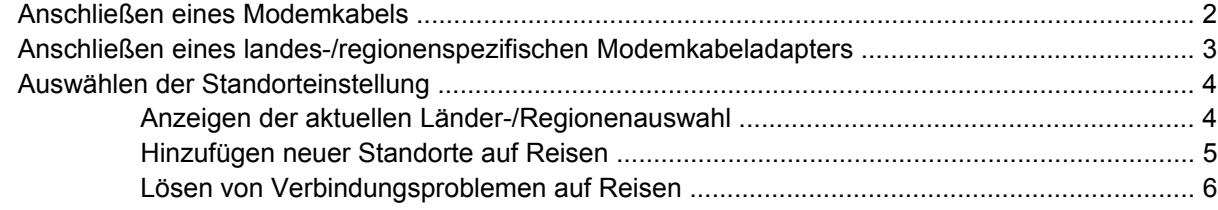

## **[2 LAN \(Local Area Network\)](#page-11-0)**

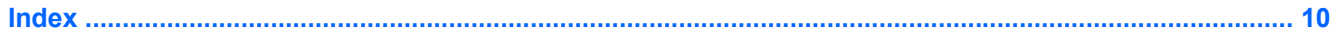

# <span id="page-4-0"></span>**1 Modem**

Das Modem im Computer muss mit einer analogen Telefonleitung über ein 6-poliges RJ-11- Modemkabel (nicht im Lieferumfang des Computers enthalten) verbunden sein. In manchen Ländern ist außerdem ein landesspezifischer Modemkabeladapter erforderlich. Anschlüsse für digitale Nebenstellenanlagen können wie standardmäßige analoge Telefonbuchsen aussehen, sind jedoch nicht mit dem Modem kompatibel.

ACHTUNG! Wenn das interne analoge Modem an eine digitale Leitung angeschlossen wird, kann das Modem dauerhaft beschädigt werden. Falls Sie das Modemkabel versehentlich an eine digitale Leitung angeschlossen haben, müssen Sie diese Verbindung sofort unterbrechen.

Wenn das Modemkabel über eine Schaltung zur Rauschunterdrückung **(1)** verfügt, die Störungen von Rundfunk- und Fernsehempfang verhindert, richten Sie das Kabel so aus, dass sich das Ende mit der Schaltung **(2)** in der Nähe des Computers befindet.

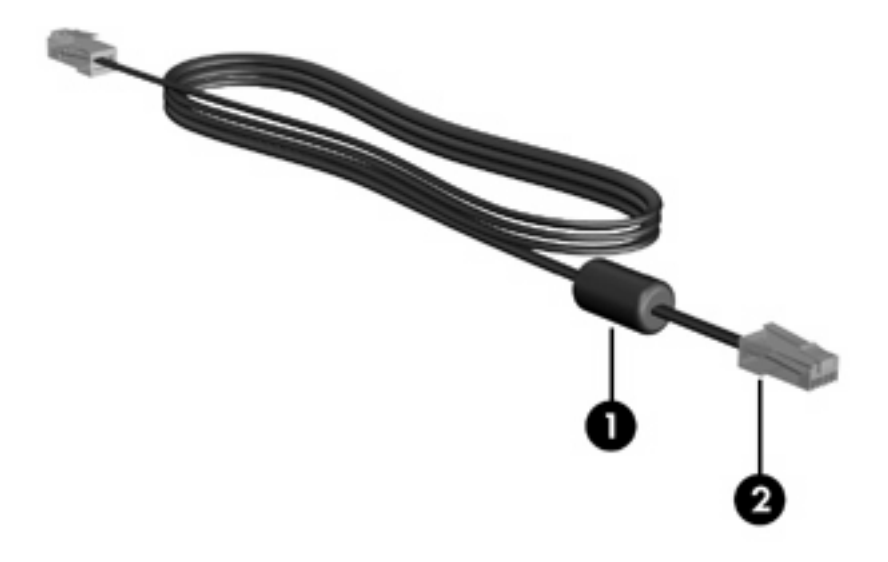

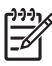

**Hinweis** Möglicherweise unterscheidet sich Ihr Computer optisch von den Abbildungen in diesem Abschnitt. Die Position der Modembuchse unterscheidet sich von Modell zu Modell.

## <span id="page-5-0"></span>**Anschließen eines Modemkabels**

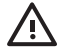

**ACHTUNG!** Um Stromschlag- und Brandgefahr sowie eine Beschädigung der Geräte zu vermeiden, stecken Sie kein Modemkabel (nicht im Lieferumfang des Computers enthalten) in die RJ-45-Netzwerkbuchse.

So schließen Sie ein Modemkabel an:

- **1.** Stecken Sie das Modemkabel in die Modembuchse **(1)** am Computer.
- **2.** Stecken Sie das Modemkabel in die RJ 11-Telefonbuchse **(2)**.

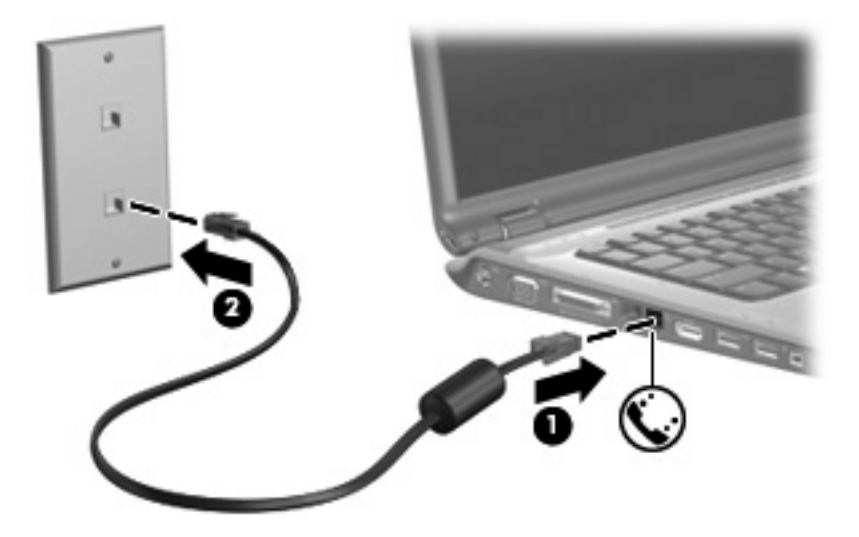

## <span id="page-6-0"></span>**Anschließen eines landes-/regionenspezifischen Modemkabeladapters**

Die Telefonbuchsen sind je nach Land unterschiedlich. Um das Modem und das Modemkabel (nicht im Lieferumfang des Computers enthalten) außerhalb des Landes, in dem Sie den Computer gekauft haben, verwenden zu können, müssen Sie einen landesspezifischen Modemkabeladapter kaufen.

So schließen Sie das Modem an eine analoge Telefonleitung an, für die keine RJ-11-Telefonbuchse verfügbar ist:

- **1.** Stecken Sie das Modemkabel in die Modembuchse **(1)** am Computer.
- **2.** Stecken Sie dann das Modemkabel in den landes-/regionenspezifischen Modemkabeladapter **(2)**.
- **3.** Stecken Sie den landes-/regionenspezifischen Modemkabeladapter **(3)** in die Telefonbuchse.

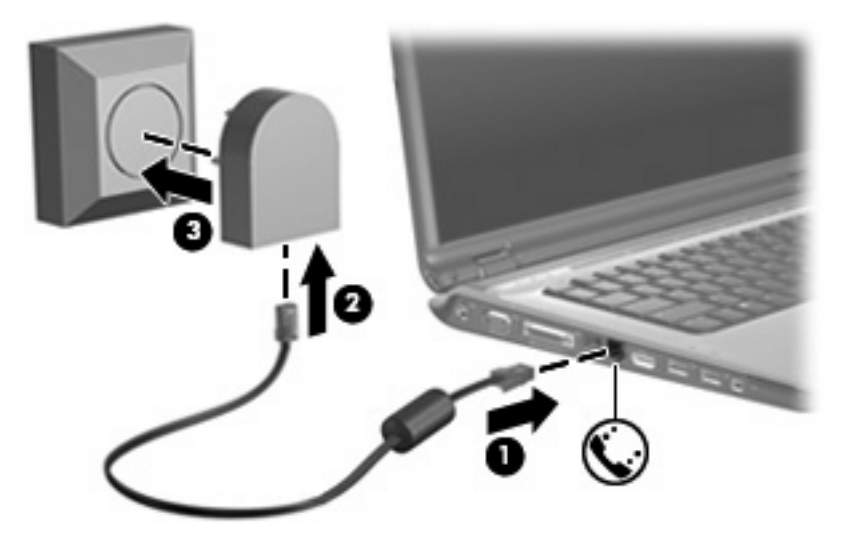

## <span id="page-7-0"></span>**Auswählen der Standorteinstellung**

## **Anzeigen der aktuellen Länder-/Regionenauswahl**

So zeigen Sie die aktuelle Länder-/Regioneneinstellung für das Modem an:

- **1.** Wählen Sie **Start > Systemsteuerung**.
- **2.** Klicken Sie auf **Zeit, Sprache und Region**.
- **3.** Klicken Sie auf **Regions- und Sprachoptionen**.
- **4.** Unter **Standort** wird das Gebiet bzw. Land/Region angezeigt, das momentan eingestellt ist.

## <span id="page-8-0"></span>**Hinzufügen neuer Standorte auf Reisen**

Standardmäßig ist für das Modem nur die Standorteinstellung für das Land/die Region verfügbar, in dem Sie den Computer erworben haben. Bei Reisen in andere Länder/Regionen wählen Sie für das interne Modem jeweils eine Standorteinstellung, die den Betriebsbestimmungen des Landes/der Region entspricht, in dem Sie das Modem benutzen.

Wenn Sie neue Standorteinstellungen hinzufügen, werden diese auf dem Computer gespeichert, so dass Sie danach jederzeit zwischen den Einstellungen wechseln können. Sie können für jedes Land/ jede Region mehrere Standorteinstellungen hinzufügen.

**VORSICHT** Damit die Einstellungen für Ihr Heimatland/-region nicht verloren gehen, sollten Sie die aktuellen Länder-/Regioneneinstellungen des Modems nicht löschen. Um unter Beibehaltung der Konfiguration für Ihr Heimatland/-region die Verwendung des Modems in anderen Ländern/ Regionen zu ermöglichen, fügen Sie für jeden Standort, an dem Sie das Modem verwenden möchten, neue Konfigurationseinstellungen hinzu.

**VORSICHT** Damit das Modem nicht so konfiguriert wird, dass es gegen Fernmeldevorschriften des gerade besuchten Landes/Region verstößt, wählen Sie das Land/die Region aus, in dem sich der Computer aktuell befindet. Es kann zu Fehlfunktionen des Modems kommen, wenn das falsche Land/Region ausgewählt wird.

So fügen Sie eine Standorteinstellung für das Modem hinzu:

- **1.** Wählen Sie **Start > Systemsteuerung > Hardware und Sound > Telefon- und Modemoptionen**.
- **2.** Klicken Sie auf der Registerkarte Wählregeln auf Neu. (Das Fenster "Neuer Standort" wird angezeigt.)
- **3.** Geben Sie im Feld **Standortname** einen Namen (Zuhause, Arbeit etc.) für die neue Standorteinstellung ein.
- **4.** Klicken Sie auf ein Land bzw. eine Region in der Dropdown-Liste **Land/Region**. (Wenn Sie ein Land oder eine Region auswählen, das/die nicht vom Modem unterstützt wird, wird die Landeskonfiguration standardmäßig auf USA oder Großbritannien gesetzt.)
- **5.** Geben Sie die Ortskennzahl, eine Netzkennzahl (falls erforderlich) und die Amtskennziffer (falls erforderlich) ein.
- **6.** Klicken Sie neben **Wählverfahren** auf **Ton** oder **Impuls**.
- 7. Klicken Sie auf OK, um die neue Standorteinstellung zu speichern. (Das Fenster "Wählregeln" wird angezeigt.) Gehen Sie folgendermaßen vor:
	- Um die neue Standorteinstellung als aktuellen Standort festzulegen, klicken Sie auf **OK**.
	- Um eine andere Standorteinstellung als aktuellen Standort zu wählen, klicken Sie in der Liste **Standort** auf die gewünschte Einstellung und anschließend auf **OK**.

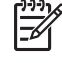

**Hinweis** Das beschriebene Verfahren können Sie zum Hinzufügen von Standorten im eigenen Land/Region sowie in anderen Ländern/Regionen verwenden. So können Sie beispielsweise eine Einstellung mit der Bezeichnung "Arbeitsplatz" mit Wählregeln für den Zugriff auf eine externe Verbindung hinzufügen.

## <span id="page-9-0"></span>**Lösen von Verbindungsproblemen auf Reisen**

Die folgenden Informationen helfen Ihnen bei der Lösung von Verbindungsproblemen, die eventuell im Zusammenhang mit der Benutzung des Modems Ihres Computers außerhalb des Landes/der Region auftreten, in dem Sie diesen erworben haben:

#### ● **Überprüfen Sie den Telefonleitungstyp.**

Das Modem benötigt eine analoge, keine digitale Telefonleitung. Eine als Nebenstellenanlagenleitung ausgewiesene Leitung ist gewöhnlich digital. Bei einer als Daten-, Fax-, Modem- oder Standardtelefonleitung beschriebenen Telefonleitung handelt es sich in der Regel um eine analoge Leitung.

#### Stellen Sie fest, ob Impuls- oder Tonwahl eingestellt ist.

Analoge Telefonleitungen unterstützen eines von zwei Wählverfahren: Impuls- oder Tonwahl. Diese Wählmodusoptionen werden unter **Telefon- und Modemoptionen** eingestellt. Die für die aktuelle Modemstandorteinstellung gewählte Wählmodusoption muss mit dem von der Telefonleitung am aktuellen Standort unterstützten Wählverfahren übereinstimmen.

Um festzustellen, welches Wählverfahren eine Leitung unterstützt, wählen Sie einige Nummern mit dem Telefon, und achten Sie darauf, ob Sie ein Klicken (Impulse) oder Töne hören. Ein Klicken weist darauf hin, dass die Telefonleitung Impulswahl unterstützt. Töne weisen darauf hin, dass die Telefonleitung Tonwahl unterstützt.

So ändern Sie das Wählverfahren für die aktuelle Modemstandorteinstellung:

- **a.** Wählen Sie **Start > Systemsteuerung > Hardware und Sound > Telefon- und Modemoptionen**.
- **b.** Klicken Sie auf die Registerkarte **Wählregeln**.
- **c.** Wählen Sie die Standorteinstellung für Ihr Modem.
- **d.** Klicken Sie auf **Bearbeiten**.
- **e.** Klicken Sie entweder auf **Ton (MFV)** oder auf **Impuls (IWV)**.
- **f.** Klicken Sie zweimal auf **OK**.

#### ● **Überprüfen Sie die Telefonnummer, die Sie anwählen, und die Reaktion des Modems am anderen Standort.**

Wählen Sie eine Telefonnummer, vergewissern Sie sich, dass das Modem am anderen Standort antwortet, und legen Sie dann auf.

#### Stellen Sie das Modem so ein, dass es Freizeichen nicht beachtet.

Wenn das Modem ein Freizeichen empfängt, das es nicht erkennt, dann wählt es nicht, sondern zeigt die Fehlermeldung "Kein Freizeichen" an.

So stellen Sie das Modem so ein, dass Freizeichen vor dem Wählen ignoriert werden:

#### **a.** Wählen Sie **Start > Systemsteuerung > Hardware und Sound > Telefon- und Modemoptionen**.

- **b.** Klicken Sie auf die Registerkarte **Modem**.
- **c.** Klicken Sie auf den Listeneintrag für das Modem.
- **d.** Klicken Sie auf **Eigenschaften**.
- **e.** Klicken Sie auf **Modem**.
- **f.** Deaktivieren Sie das Kontrollkästchen **Vor dem Wählen auf Freizeichen warten**.
- **g.** Klicken Sie zweimal auf **OK**.

Wenn die Fehlermeldung "Kein Freizeichen" auch nach dem Deaktivieren des Kontrollkästchens **Vor dem Wählen auf Freizeichen warten** angezeigt wird:

- **1.** Wählen Sie **Start > Systemsteuerung > Hardware und Sound > Telefon- und Modemoptionen**.
- **2.** Klicken Sie auf die Registerkarte **Wählregeln**.
- **3.** Wählen Sie die aktuelle Modemstandorteinstellung.
- **4.** Klicken Sie auf **Bearbeiten**.
- **5.** Wählen Sie Ihren Standort in der Dropdown-Liste **Land/Region**, und geben Sie die Ortskennzahl im Feld **Ortskennzahl** ein. Wenn Sie ein Land oder eine Region auswählen, das/die nicht vom Modem unterstützt wird, wird die Landeskonfiguration standardmäßig auf USA oder Großbritannien gesetzt.
- **6.** Klicken Sie auf **Übernehmen** und anschließend auf **OK**.
- **7.** Klicken Sie im Dialogfeld **Telefon- und Modemoptionen** auf die Registerkarte **Modem**.
- **8.** Klicken Sie auf den Listeneintrag für das Modem, und klicken Sie dann auf **Eigenschaften**.
- **9.** Klicken Sie auf **Modem**.
- **10.** Deaktivieren Sie das Kontrollkästchen **Vor dem Wählen auf Freizeichen warten**.
- **11.** Klicken Sie zweimal auf **OK**.

# <span id="page-11-0"></span>**2 LAN (Local Area Network)**

Zum Anschließen eines lokalen Netzwerks (LAN) benötigen Sie ein 8-poliges RJ-45-Netzwerkkabel (nicht im Lieferumfang des Computers enthalten). Verfügt das Netzwerkkabel über eine Schaltung zur Rauschunterdrückung **(1)**, die Störungen vom Rundfunk- und Fernsehempfang verhindern kann, richten Sie das Kabel so aus, dass sich das Ende mit der Schaltung **(2)** in der Nähe des Computers befindet.

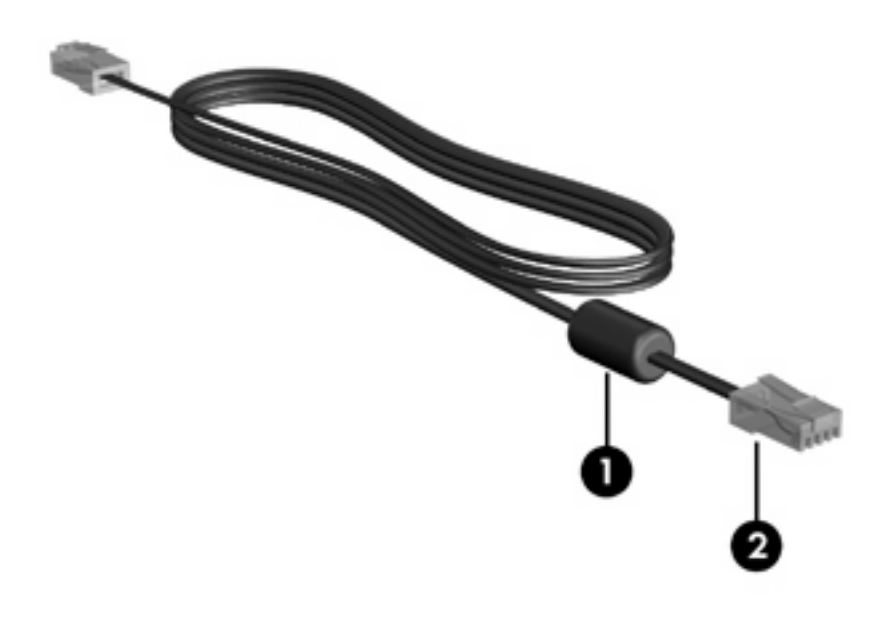

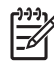

**Hinweis** Möglicherweise unterscheidet sich Ihr Computer optisch von den Abbildungen in diesem Abschnitt. Die Position der Netzwerkbuchse unterscheidet sich von Modell zu Modell.

So schließen Sie das Netzwerkkabel an:

**1.** Stecken Sie das Netzwerkkabel in die Netzwerkbuchse **(1)** am Computer.

**2.** Stecken Sie das andere Ende des Kabels in eine Netzwerkwandbuchse **(2)**.

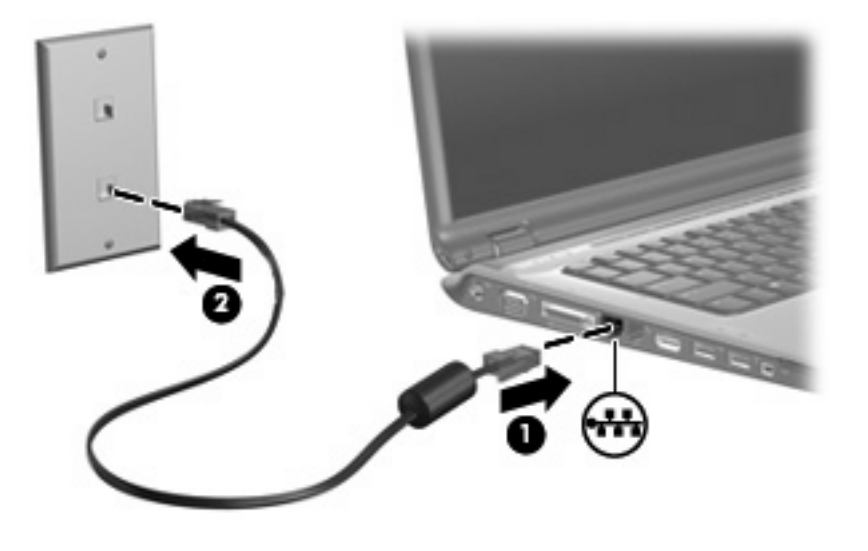

 $\overline{\mathbb{V}}$ 

**ACHTUNG!** Um Stromschlag- und Brandgefahr sowie eine Beschädigung der Geräte zu vermeiden, stecken Sie kein Modem- oder Telefonkabel in eine RJ-45-(Netzwerk-)Buchse.

# <span id="page-13-0"></span>**Index**

#### **F**

Fehlerbeseitigung Modem [6](#page-9-0)

#### **K**

Kabel Modemkabel [2](#page-5-0) Netzwerkkabel [8](#page-11-0)

## **L**

Landes-/regionenspezifischer Modemkabeladapter [3](#page-6-0) Local Area Network (LAN) Anschließen von Kabeln [8](#page-11-0) Kabel, erforderliches [8](#page-11-0)

## **M**

Modemkabel Anschließen [2](#page-5-0) Landes-/regionenspezifischer Modemkabeladapter [3](#page-6-0) Rauschunterdrückung, Schaltung [1](#page-4-0) Modem-Software Festlegen/Hinzufügen eines Standorts [4](#page-7-0) Reisen, Verbindungsprobleme [6](#page-9-0)

### **N**

Netzwerkkabel [8](#page-11-0)

### **R**

Rauschunterdrückungsschaltung, Modemkabel [1](#page-4-0)

#### **S**

Software, Modem [4](#page-7-0)

#### **W**

WLAN (Wireless Local Area Network) [8](#page-11-0) *Siehe auch* Local Area Network (LAN)